## Dopune u modulu Knjiženje izlaznih računa i utržaka

Zadnje ažurirano17/02/2021 8:57 am CET

U novom modulu za knjiženje izlaznih računa i utržaka instalirane su**dorade za polog gotovine u blagajnu** i **dorade na načinima plaćanja**. Sada je moguće voditi više blagajni, a knjiženja se pripremaju s preknjižavanjem potraživanja.

## **Polog gotovine u blagajnu**

Ako želimo omogućiti pripremu pologa gotovine, na postavkama modula potrebno je uključiti kvačicu u polju **Polog gotovine u HRK u blagajnu**.

Uključivanjem kvačice na tom polju, na unosu knjiženja utrška i izlaznog računa, kod odabira načina plaćanja **Gotovina**, bit će moguće uključiti opciju za polog gotovine u blagajnu te odabrati vrstu primitka i blagajnu. Ako imamo više blagajni, iz padajućeg izbornika možemo odabrati blagajnu za koju želimo da se pripremi zapis.

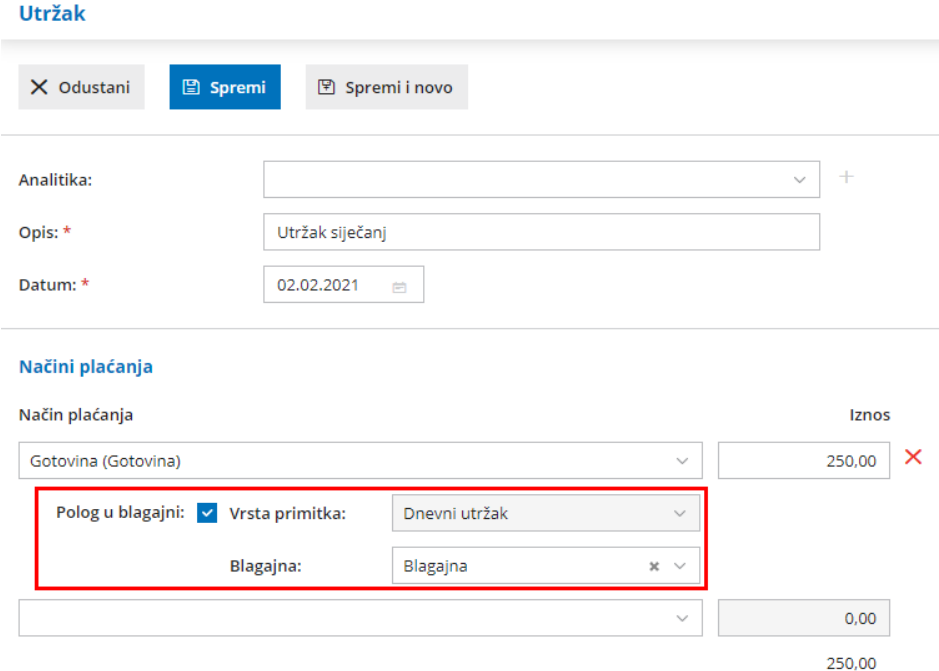

Potvrdom unosa program će automatski formirati i zapis u blagajni. Ako za neki gotovinski način plaćanja ne želimo da se pripremi polog u blagajnu, isključimo kvačicu na retku unosa načina plaćanja i u tom će se slučaju pripremiti samo knjiženje.

Na odabiru primitka na knjiženju utrška moguće je odabrati primitak s prijelaznim kontom potraživanja, a na unosu knjiženja izlaznog računa omogućen je odabir blagajničkog primitka koji ima neki drugi konto potraživanja osim prijelaznog (npr. vrsta primitka "plaćanje izlaznog računa" s kontom potraživanja 1200).

## Izlazni račun

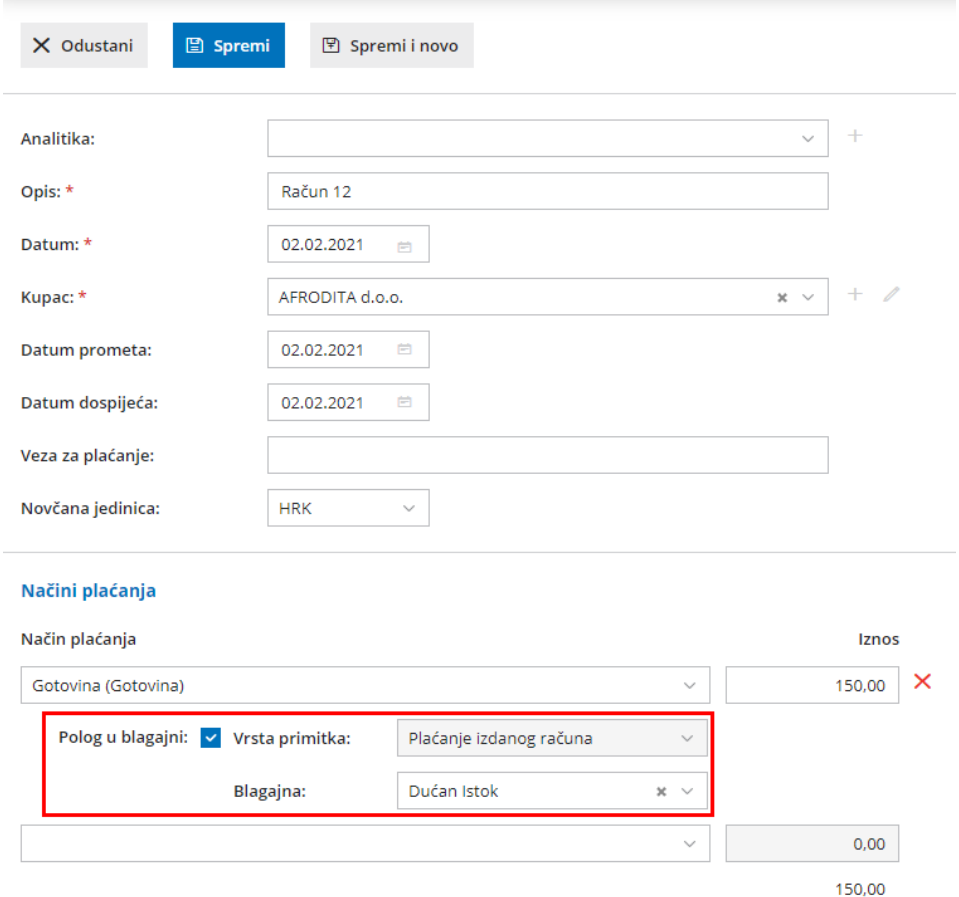

Kao i u ostalim knjiženjima u ovom modulu, odabir pologa u blagajnu i blagajna **predlažu se** sukladno prethodnom unosu utrška ili računa.

**Važno**: Kod otkazivanja postojećih zapisa na kojima se formirao promet blagajne, taj se zapis ponovnim potvrđivanjem neće pripremiti ako prije toga nisu uređene postavke za pripremu pologa u blagajnu za gotovinski način plaćanja.

## **Načini plaćanja - preknjižavanje potraživanja**

Na sistemskim načinima plaćanja za knjiženje izlaznih računa i utržaka automatski je uključeno **preknjižavanje potraživanja**. To znači da će se na temeljnici pripremiti dva dodatna knjiženja kojima se potraživanje prenese na konto iz načina plaćanja.

Na gotovinu koja se polaže u blagajnu ovo se ne odnosi jer će se stavka automatski zatvoriti potvrdom blagajničkog dnevnika.

Uz to, na pregledu otvorenih stavki, za zapis koji je formiran iz modula knjiženje izlaznih računa i utržaka klikom na **opis** program nas preusmjeri na zapis u modulu kao i za stavke formirane iz modula ulaznih / izlaznih računa.